# **TCC media player Anroid App**

**www.tccmp.com**

# **SANCO** media player

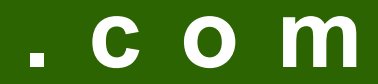

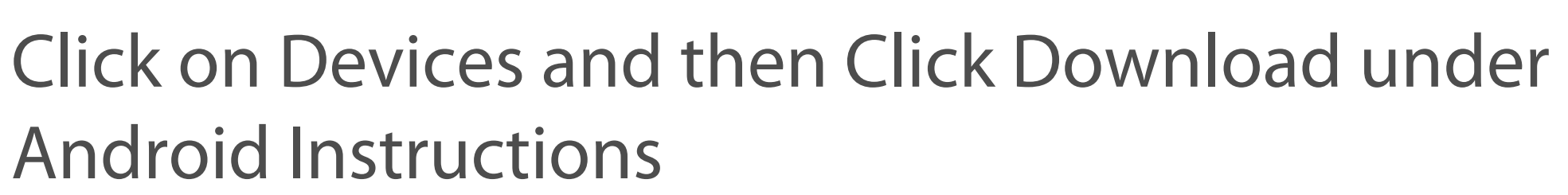

Android Instructions

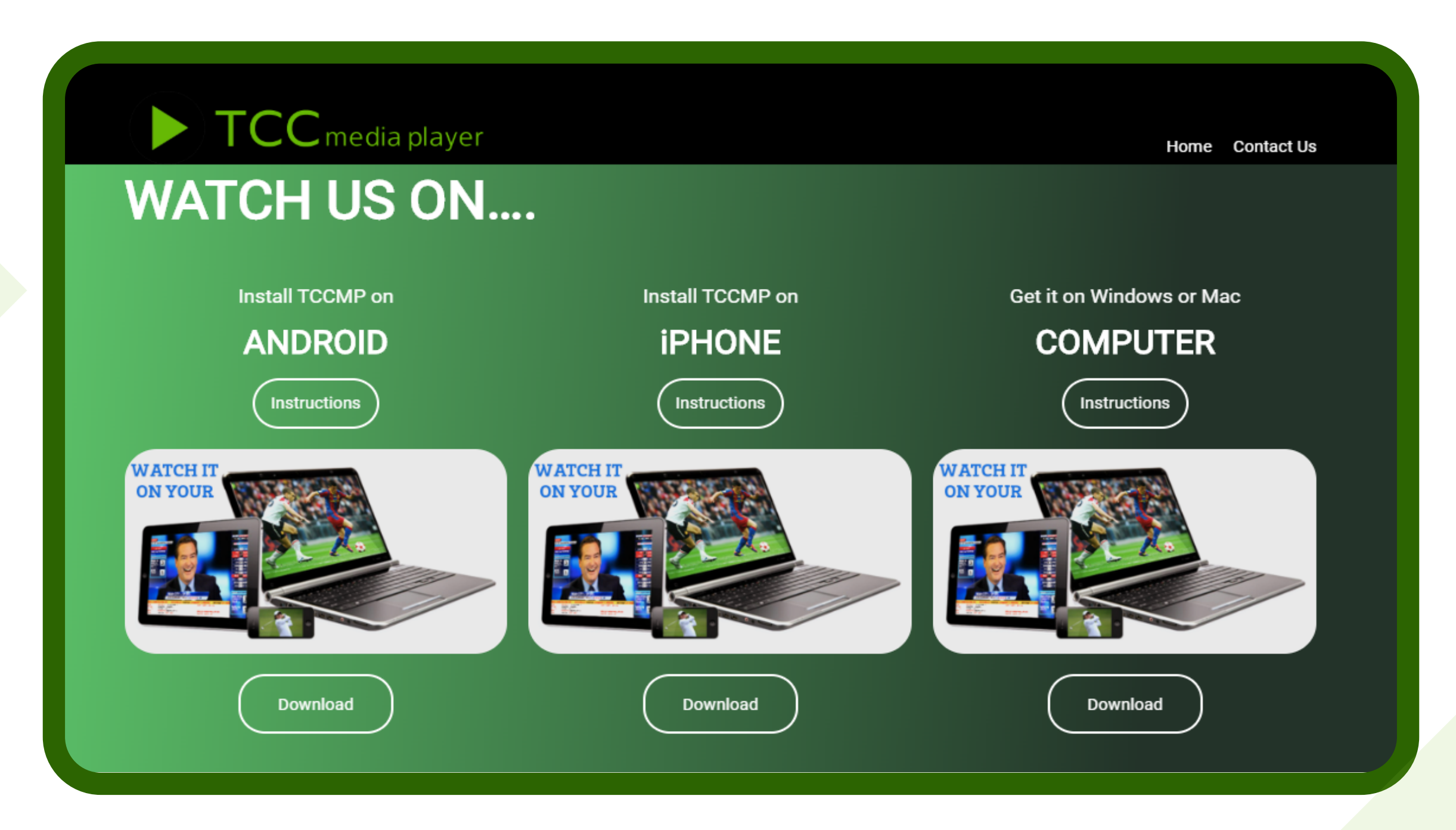

# **TCCmp Anroid App**

It will redirect you to Google Play Store Install TCC-MP App from there on your

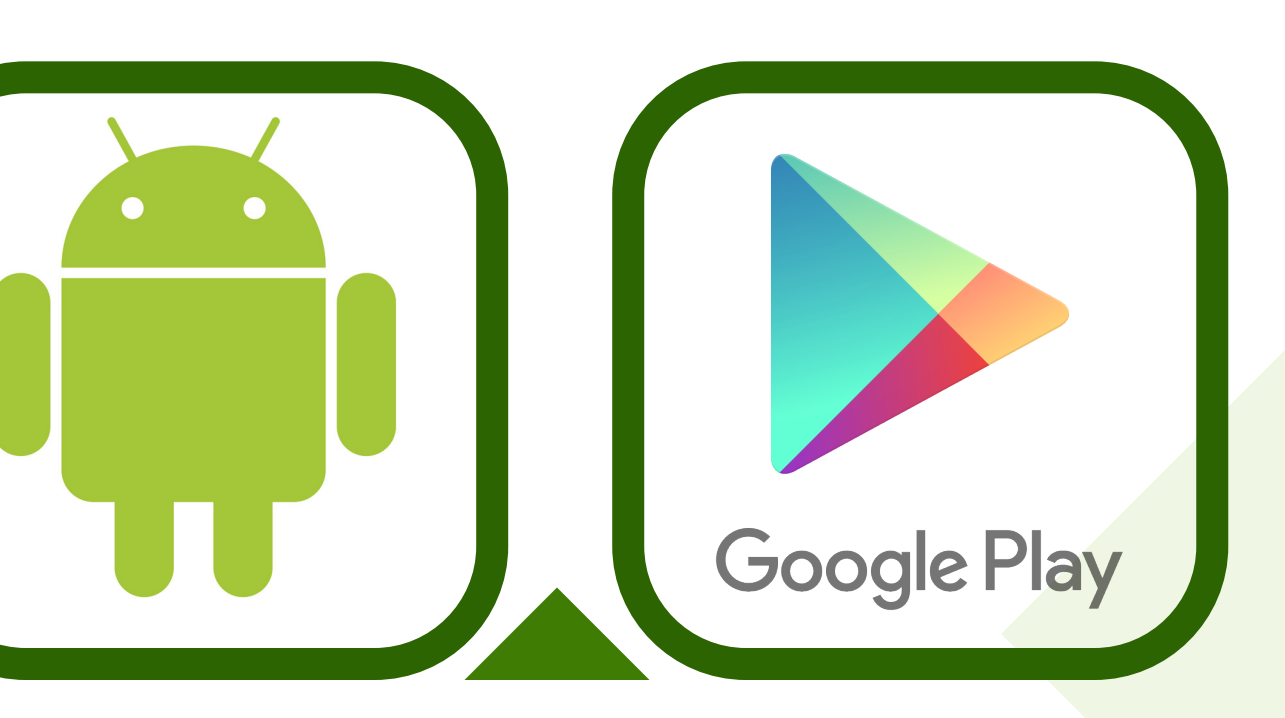

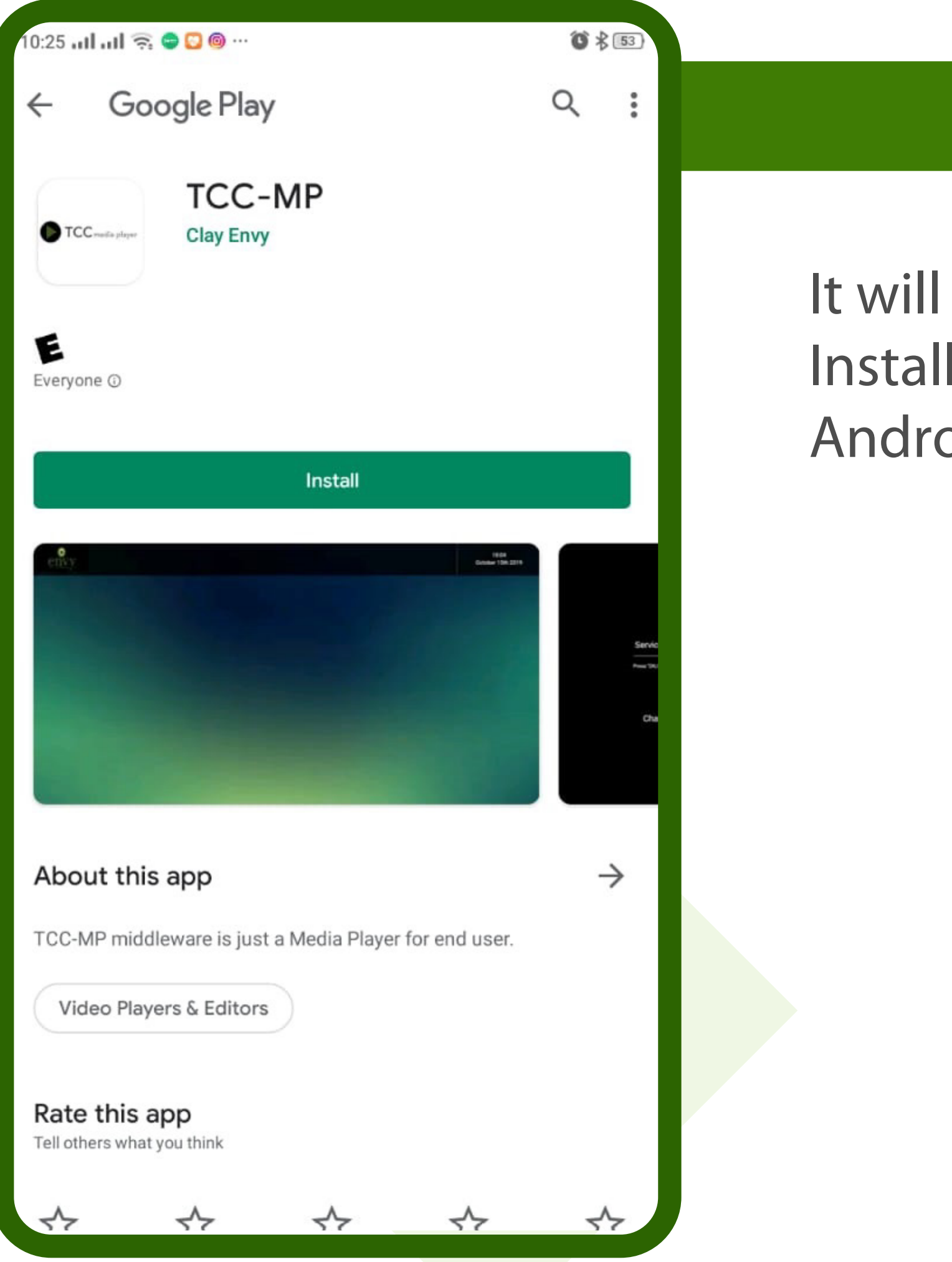

# Android device.

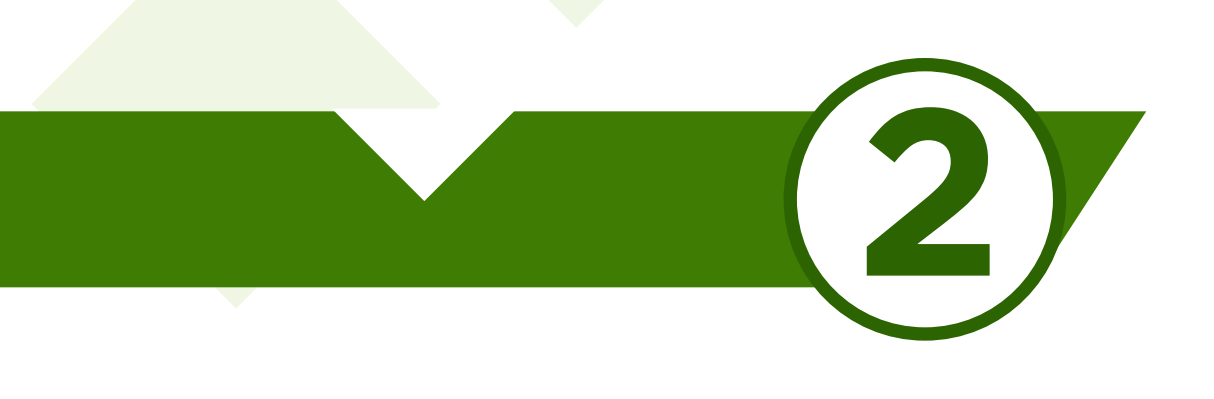

#### User ID

Password

Press "OK/Enter" to enter your credentials

Submit

**Back to Service ID** 

Forgot User/Pass

Change Language

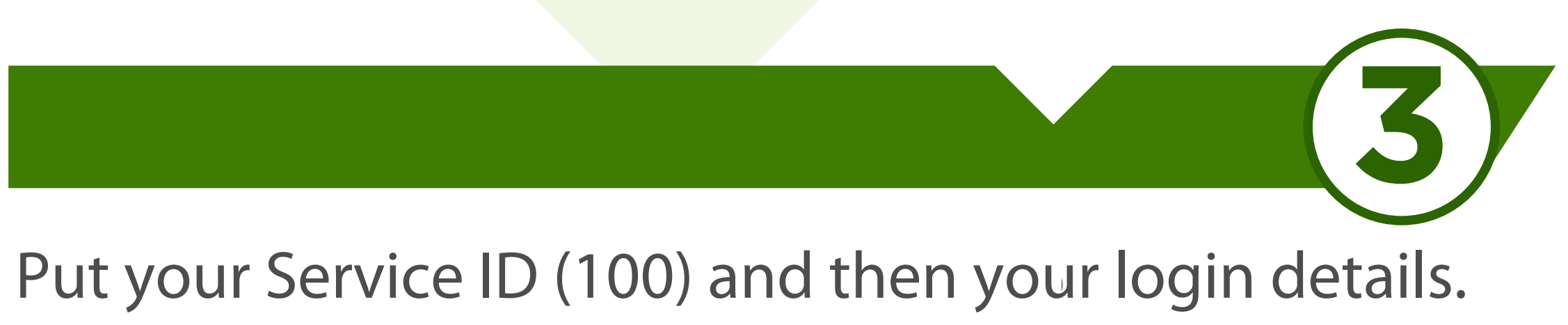

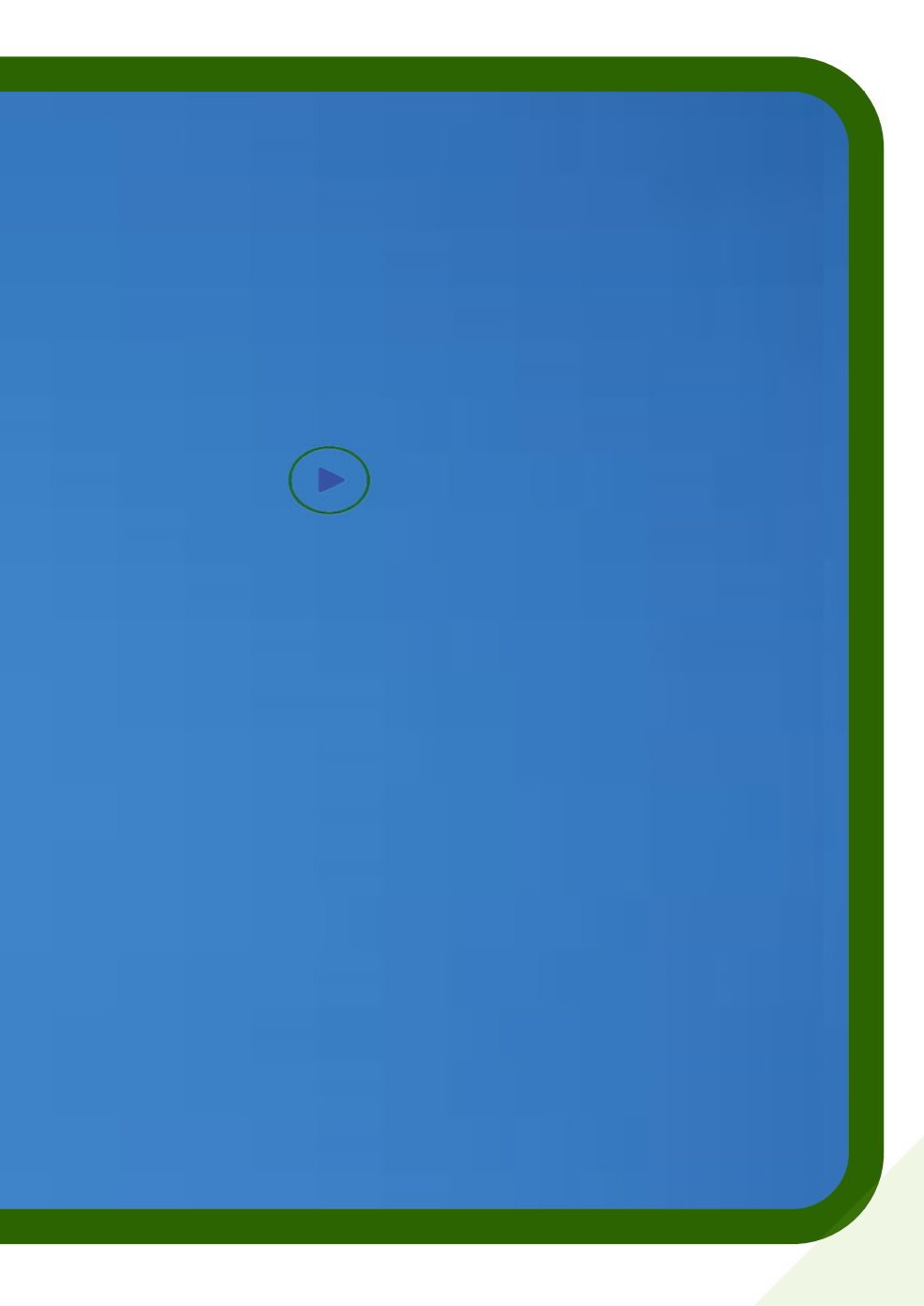

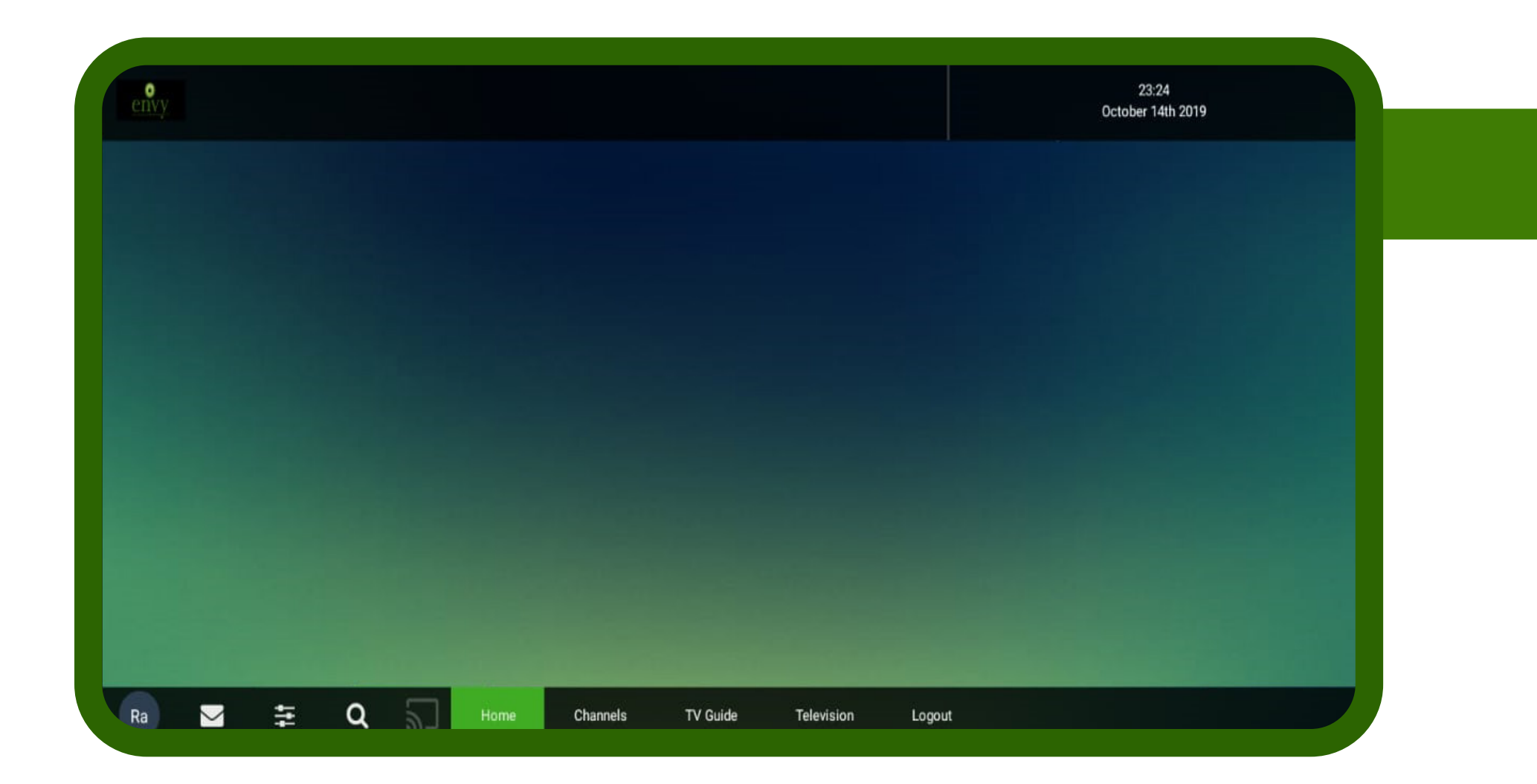

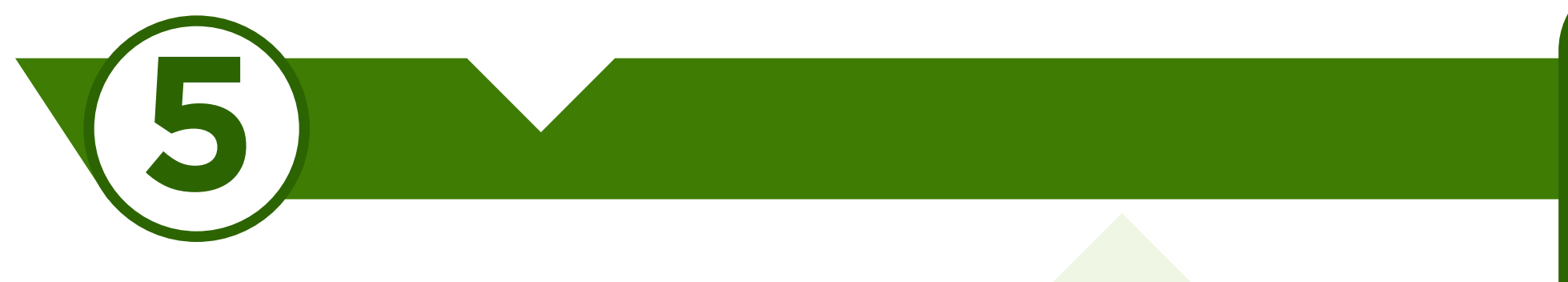

# **Select Channels Category**

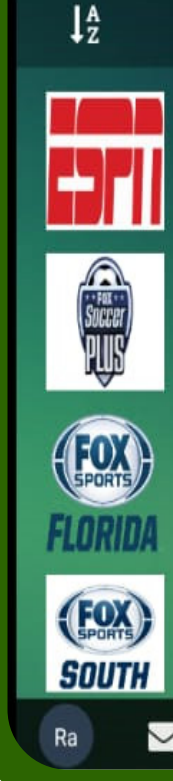

ō

# Tap on Channels

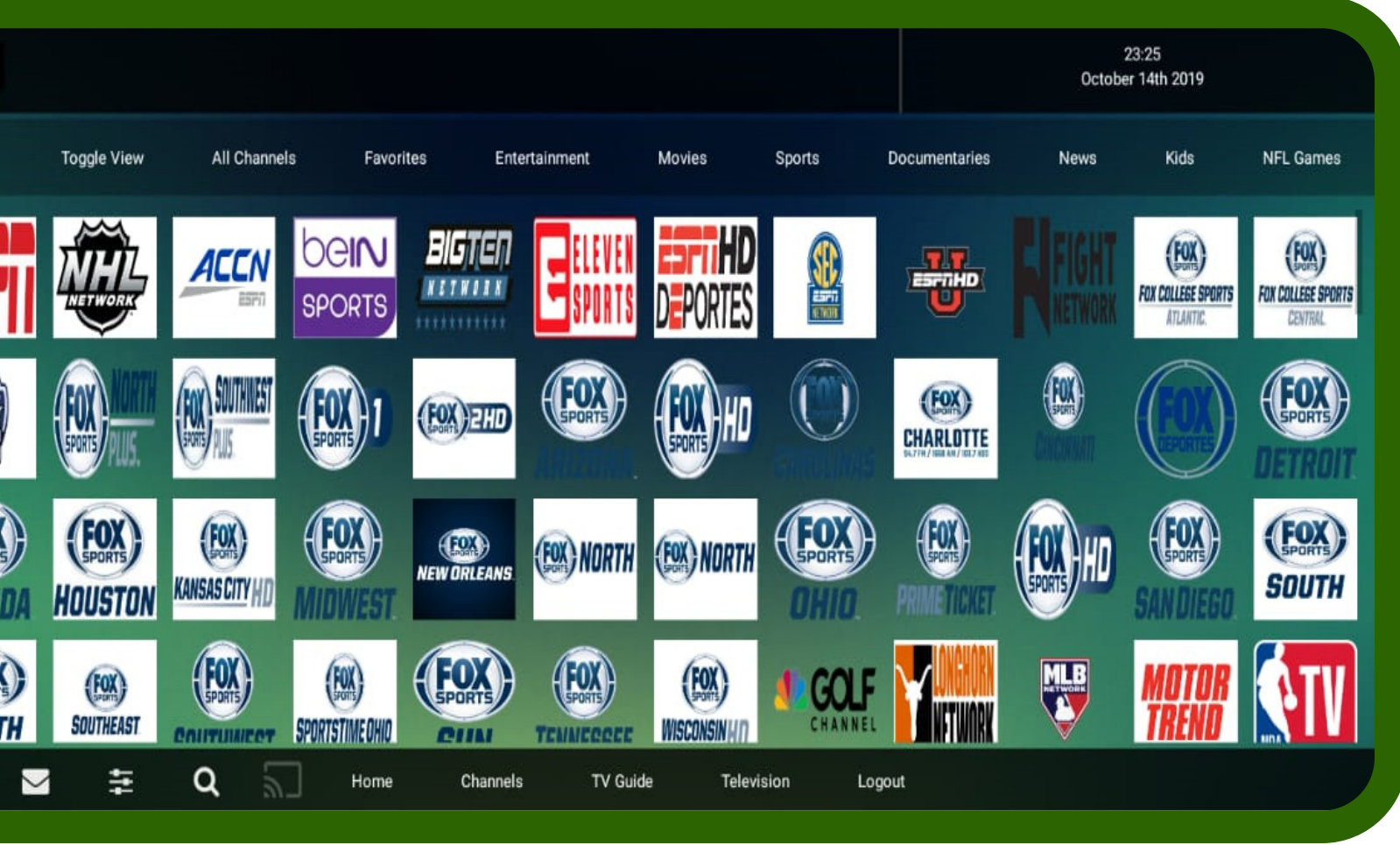

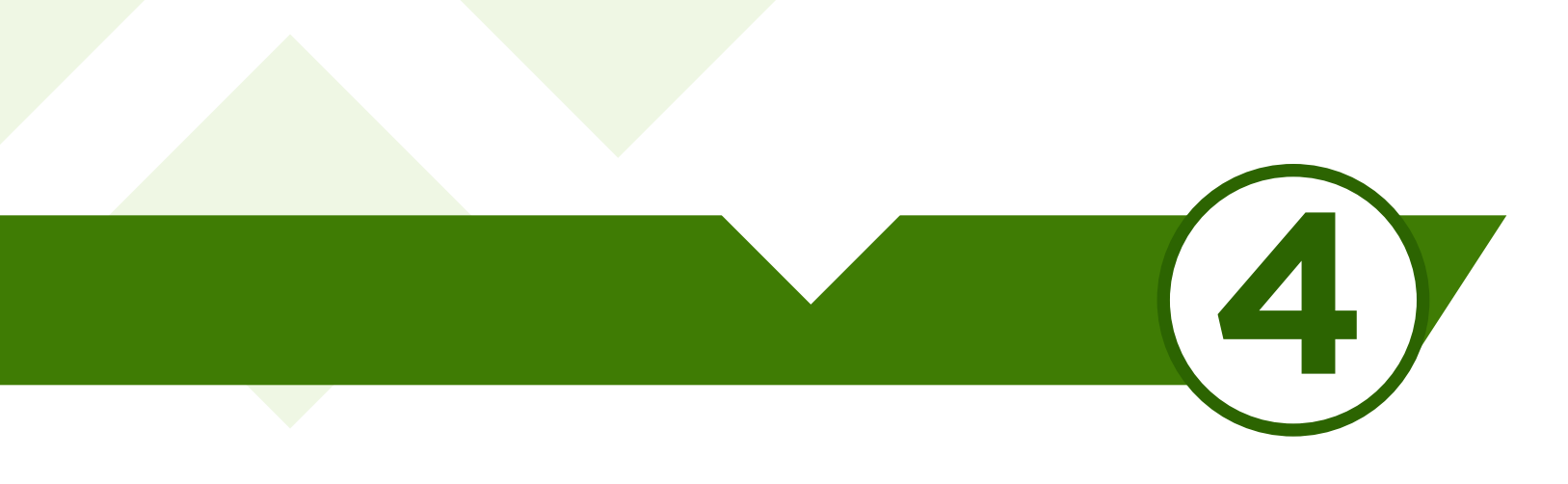

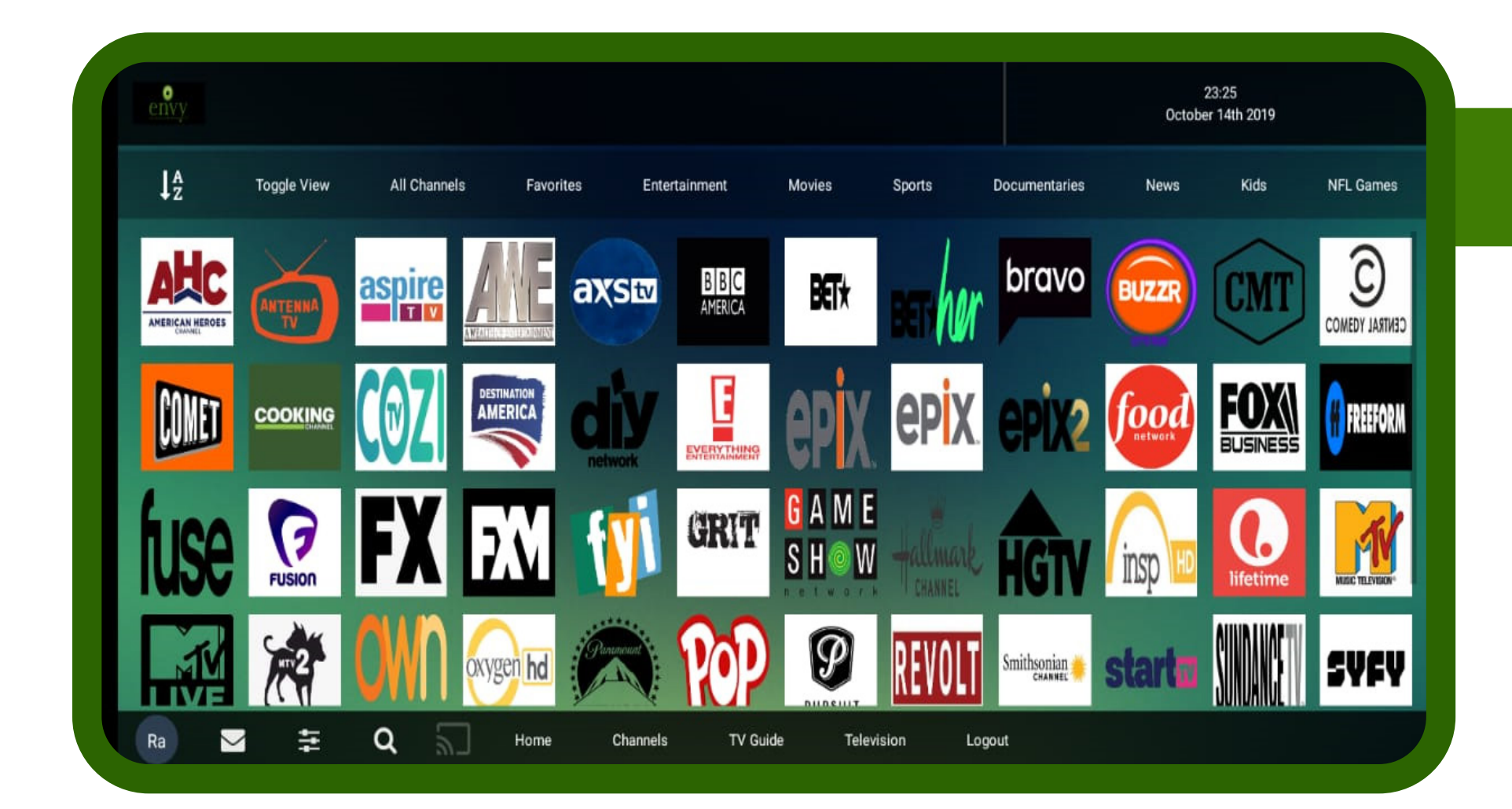

# Enjoy.<br>Live TV

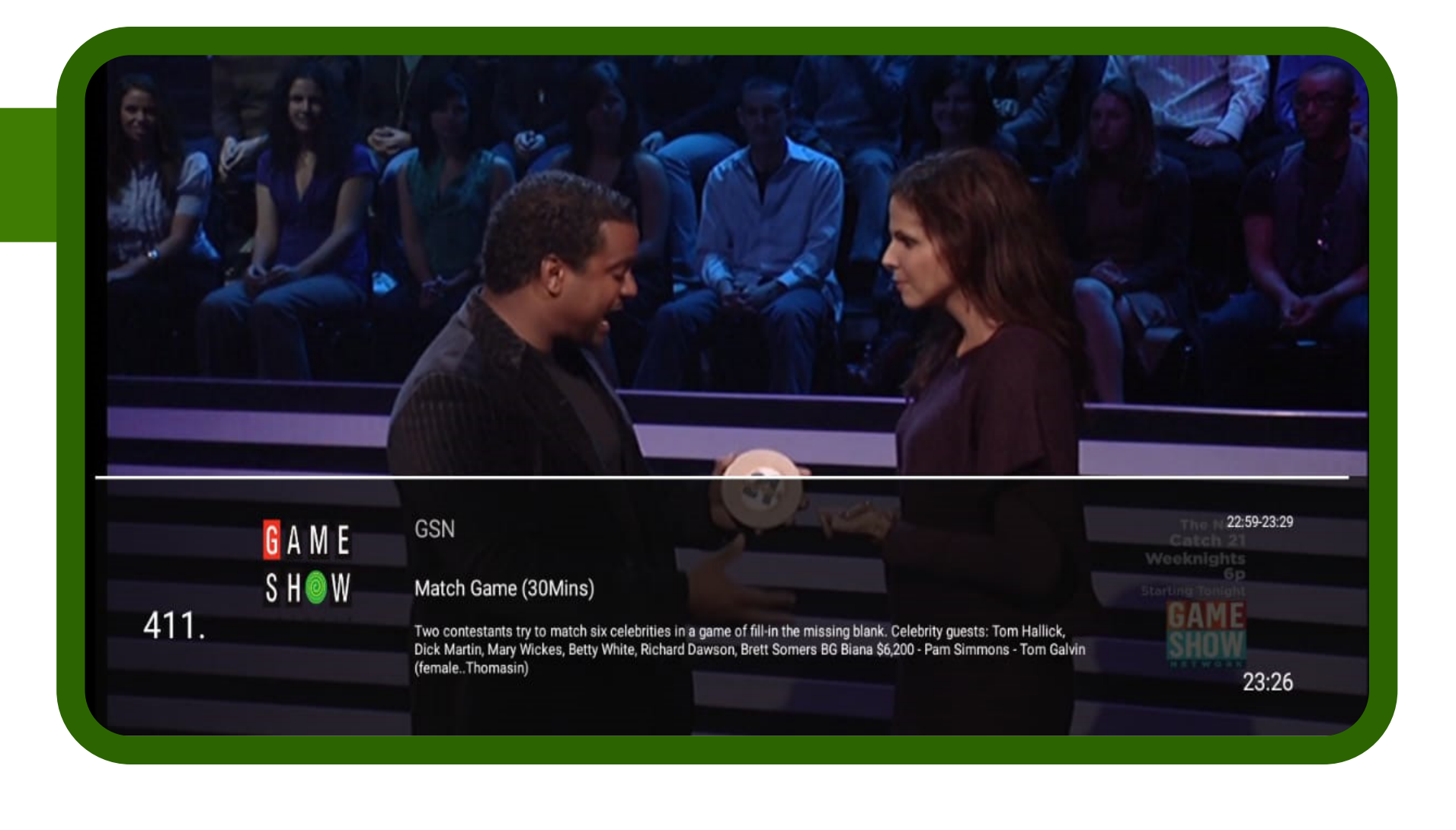

Thanks

**www.tccmp.com**

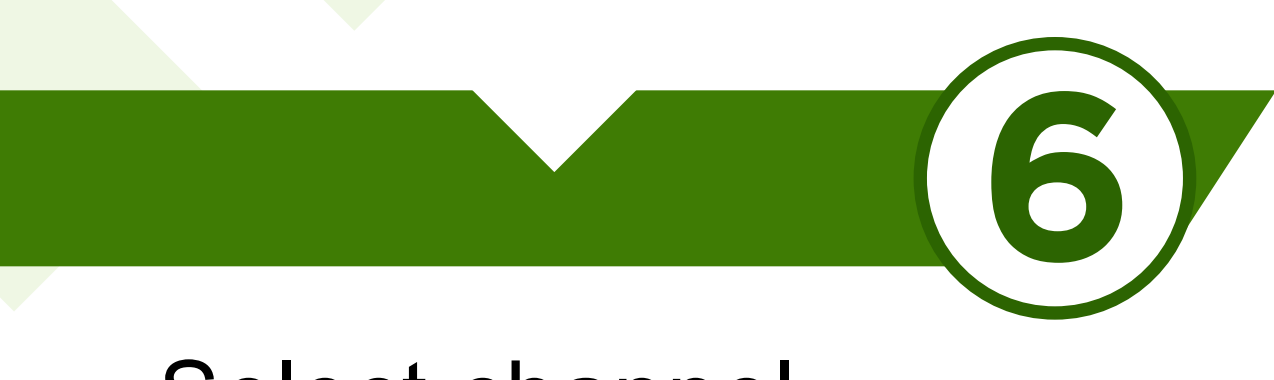

## **Select channel**